# **Inspiron 15** 1-Series 2-in 5000 הגדרה ומפרטים

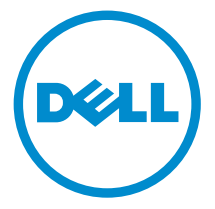

דגם מחשב 15-5568 Inspiron: רגם תקינה: P58F<br>סוג תקינה: P58F001

## הערות, התראות ואזהרות

 $\wedge$ 

הערה: "הערה" מציינת מידע חשוב המסייע להשתמש במחשב ביתר יעילות.

התראה: "התראה" מציינת נזק אפשרי לחומרה או אובדן נתונים, ומסבירה כיצד ניתן למנוע את הבעיה.

אזהרה: "אזהרה" מציינת אפשרות של נזק לרכוש, פגיעה גופנית או מוות.  $\wedge$ 

.Inc Dell 2016 **©** Copyright כל הזכויות שמורות. מוצר זה מוגן על ידי כל החוקים בארה"ב והחוקים הבינלאומיים להגנה על זכויות יוצרים וקניין רוחני. Dell והלוגו של Dell הם סימנים מסחריים של חברת .Inc Dell בארה"ב ו/או בתחומי שיפוט אחרים . כל הסימנים והשמות האחרים המוזכרים במסמך זה עשויים להיות סימנים מסחריים בבעלות החברות שלהן, בהתאמה.

2016-05

מהדורה 01A

# תוכן עניינים

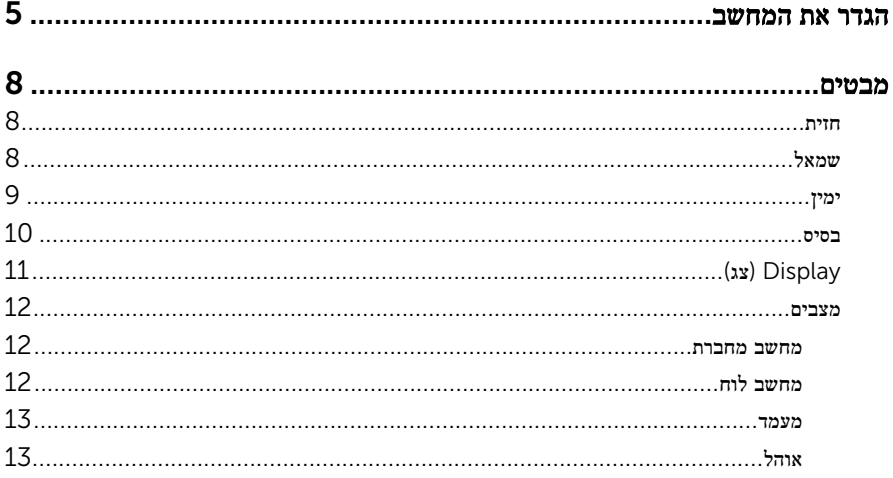

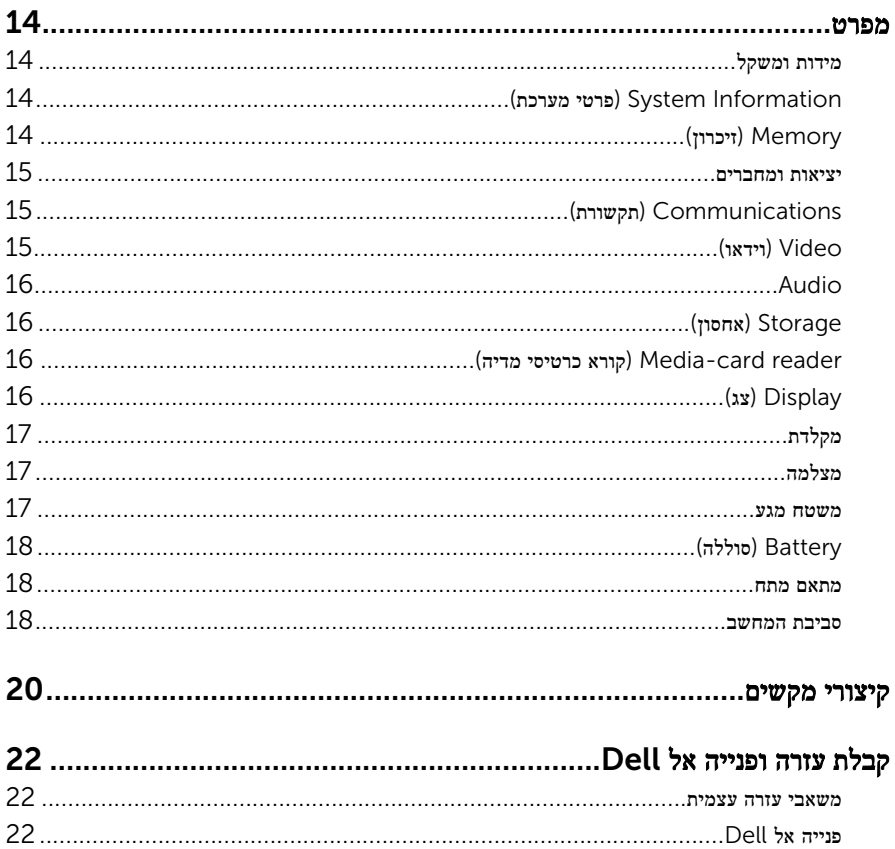

## הגדר את המחשב

חבר את מתאם החשמל ולחץ על לחצן ההפעלה.  $\,$ 

<span id="page-4-0"></span>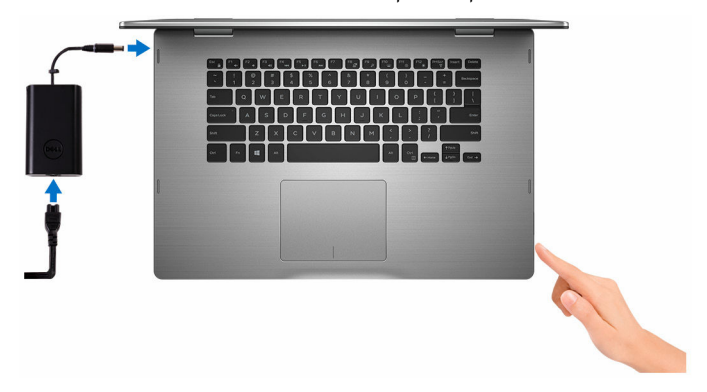

2 סיים את הגדרת מערכת ההפעלה.

### עבור Windows

a )הפעל את האבטחה ואת עדכוני .Dell

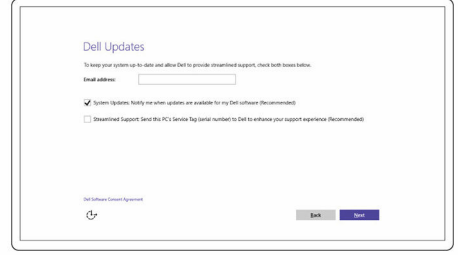

b )התחבר לרשת אלחוטית.

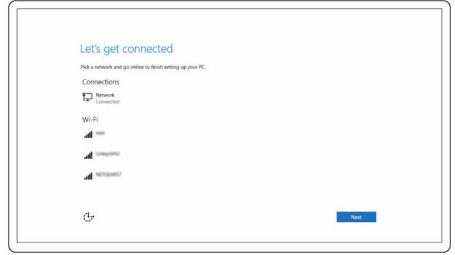

c )היכנס אל חשבון Microsoft או צור חשבון חדש.

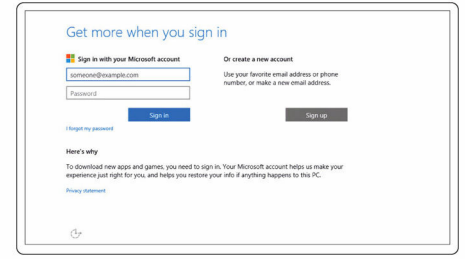

#### עבור Ubuntu:

פעל על פי ההוראות המופיעות על המסך כדי להשלים את ההתקנה.

3 גלה את המשאבים של Dell בשולחן העבודה.

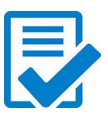

רשום את המחשב

עזרה ותמיכה של Dell

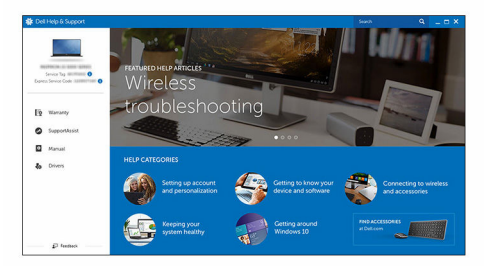

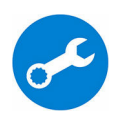

SupportAssist - בדוק ועדכן את המחשב

## מבטים

### חזית

<span id="page-7-0"></span>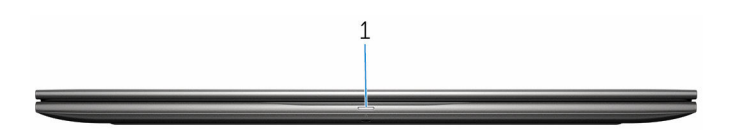

#### נורית הפעלה ומצב סוללה/נורית פעילות הכונן הקשיח  $1\qquad$

מציינות את מצב טעינת הסוללה או את פעילות כונן קשיח.

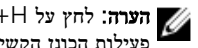

הערה: לחץ על H+Fn כדי להחליף בין נורית זו לבין נורית ההפעלה ומצב הסוללה ונורית פעילות הכונן הקשיח.

### נורית פעילות של כונן קשיח

מאירה כאשר המחשב קורא מהכונן הקשיח או כותב אליו.

#### נורית הפעלה ומצב סוללה

מציינת את מצב ההפעלה ואת מצב טעינת הסוללה

לבן קבוע - מתאם המתח מחובר ורמת הטעינה של הסוללה גבוהה מ -5%.

כתום - המחשב פועל באמצעות הסוללה ורמת הטעינה של הסוללה פחות מ -5%.

#### כבויה

- ספק הכח מחובר והסוללה טעונה במלואה.
- המחשב פועל באמצעות סוללה ורמת הטעינה של הסוללה גבוהה מ -5%.
	- המחשב נמצא במצב שינה, מצב תרדמה או כבוי

### שמאל

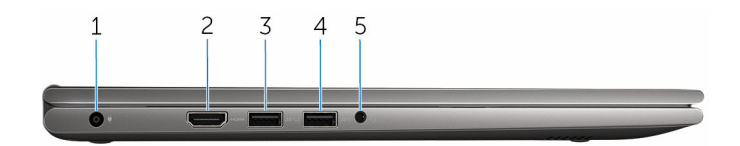

#### 1 יציאת מתאם חשמל

חבר מתאם חשמל כדי לספק חשמל למחשב ולטעון את הסוללה.

#### 2 יציאת HDMI

חבר טלוויזיה או התקן תומך HDMI- אחר. מצב זה מאפשר פלט וידאו ושמע.

#### 3 יציאת 3.0 USB עם PowerShare

<span id="page-8-0"></span>חבר ציוד היקפי כגון התקני אחסון, מדפסות וכן הלאה. מספק מהירויות העברת נתונים של עד5 גיגה-סיביות לשנייה.

PowerShare מאפשר לך לטעון את התקני USB גם כאשר המחשב שלך כבוי.

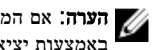

<mark>| הערה:</mark> אם המחשב כבוי או במצב שינה, עליך לחבר את מתאם החשמל כדי לטעון התקנים באמצעות יציאת PowerShare . עליך להפעיל תכונה זו בתוכנית ההתקנה של .BIOS

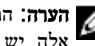

הערה: התקני USB מסוימים עשויים שלא להיטען כאשר המחשב כבוי או במצב שינה. במקרים אלה, יש להפעיל את המחשב כדי לטעון את ההתקן.

#### $USB.3.0$  pxyy  $4$

חבר ציוד היקפי כגון התקני אחסון, מדפסות וכן הלאה. מספק מהירויות העברת נתונים של עד5 גיגה-סיביות לשנייה.

#### יציאת אוזנייה  $5$

חבר אוזניות, מיקרופון, או אוזניות ומיקרופון משולבים) אוזנייה.(

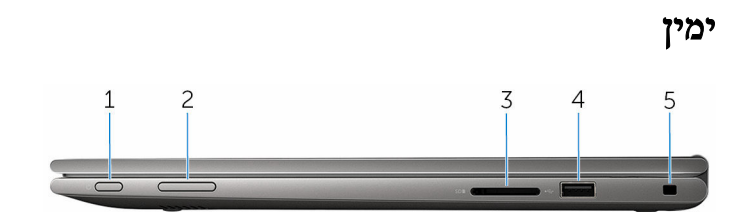

#### לחצן הפעלה  $1$

הקש כדי להפעיל את המחשב אם הוא כבוי או במצב שינה.

הקש כדי להעביר את המחשב למצב שינה אם הוא מופעל.

לחץ לחיצה ארוכה במשך 4 שניות כדי לאלץ את כיבוי המחשב.

**הערה**: באפשרותך להתאים אישית את התנהגות לחצן ההפעלה באפשרויות צריכת חשמל. לקבלת מידע נוסף, ראה *שלי Dell-אני ו* באתר www.dell.com/support/manuals

#### 2 לחצני בקרת עוצמת קול

הקש כדי להגביר או להנמיך את עוצמת הקול.

#### (קורא כרטיסי מדיה) Media-card reader 3

קורא וכותב אל ומכרטיסי מדיה.

#### 4 יציאת 2.0 USB

לחיבור ציוד היקפי כגון התקני אחסון, מדפסות וכן הלאה. מספקת מהירויות העברת נתונים של עד 480 מגה-סיביות לשנייה.

#### 5 חריץ כבל אבטחה

לחיבור כבל אבטחה כדי למנוע הזזה לא מורשית של המחשב.

### בסיס

<span id="page-9-0"></span>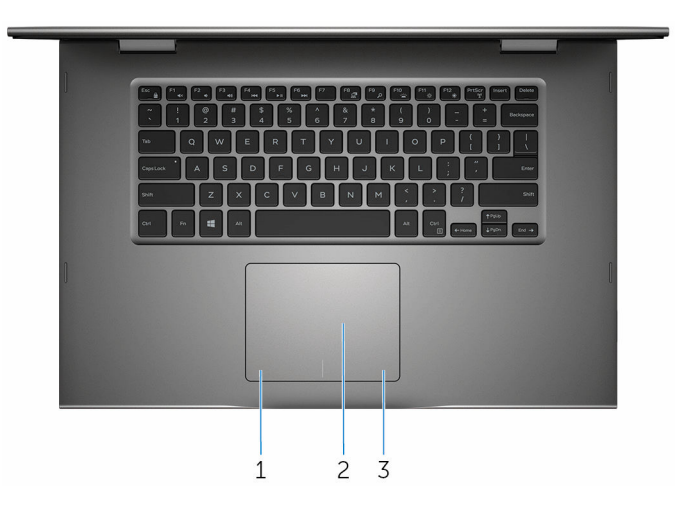

#### אזור לחיצה שמאלית  $1\,$

הקש ללחיצה שמאלית.

### 2 משטח מגע

העבר את אצבעך על משטח המגע כדי להזיז את מצביע העכבר. הקש ללחיצה שמאלית והקש באמצעות שתי אצבעות ללחיצה ימנית.

### 3 אזור לחיצה ימנית

הקש ללחיצה ימנית.

## (צג) Display

<span id="page-10-0"></span>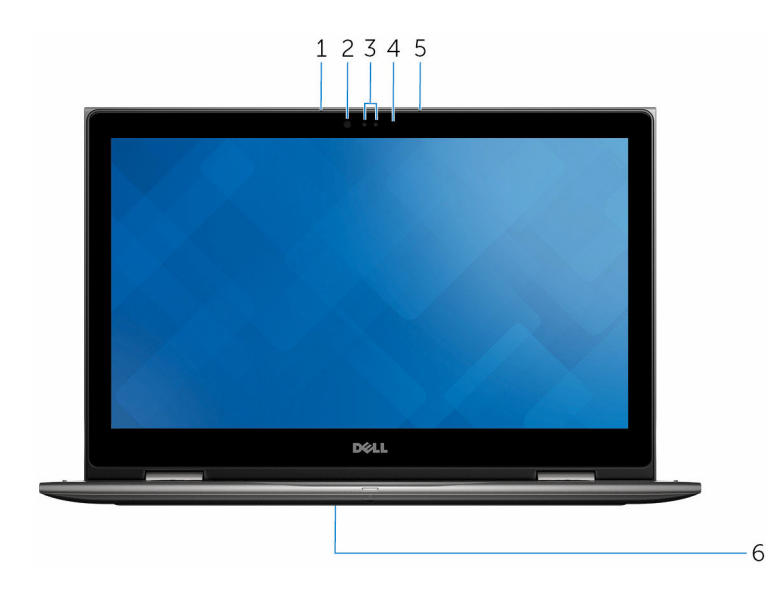

#### מיקרופון שמאלי $\qquad 1$

מספק קלט צליל דיגיטלי להקלטת שמע, שיחות קוליות וכן הלאה.

#### 2 פולט אינפרא-אדום) אופציונלי(

פולט אור אינפרא-אדום, אשר מאפשר למצלמה עם אינפרא-אדום לחוש עומק ולעקוב אחר תנועות.

#### 3 מצלמה עם אינפרא-אדום) אופציונלי(

מאפשרת לך לבצע צ'אטים בווידאו, לצלם תמונות ולהקליט סרטוני וידאו. תכונת החישה העמוקה של המצלמה משפרת את האבטחה בעת הצמדתה ל .Hello Windows-

#### מצלמה

מאפשרת לבצע צ'אטים בווידאו, לצלם תמונות ולהקליט סרטוני וידאו.

#### 4 נורית מצב מצלמה

מאירה כאשר המצלמה בשימוש.

#### 5 מיקרופון ימני

מספק קלט צליל דיגיטלי להקלטת שמע, שיחות קוליות וכן הלאה.

#### 6 מיקום תג השירות

תג השירות הוא מזהה אלפאנומרי ייחודי המאפשר לטכנאי השירות של Dell לזהות את רכיבי החומרה במחשב שלך ולקבל גישה למידע בנושא אחריות.

### מצבים

מחשב מחברת

<span id="page-11-0"></span>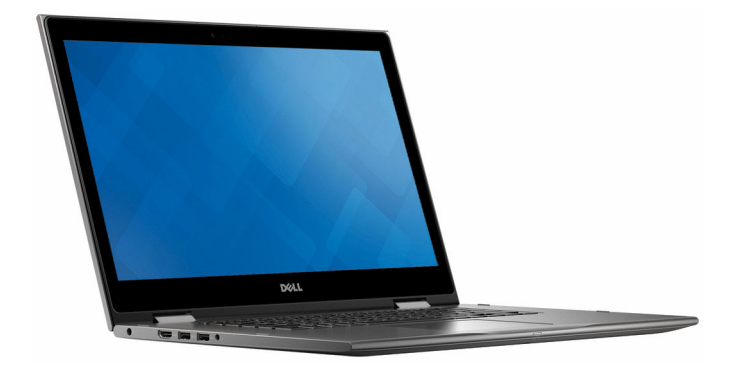

מחשב לוח

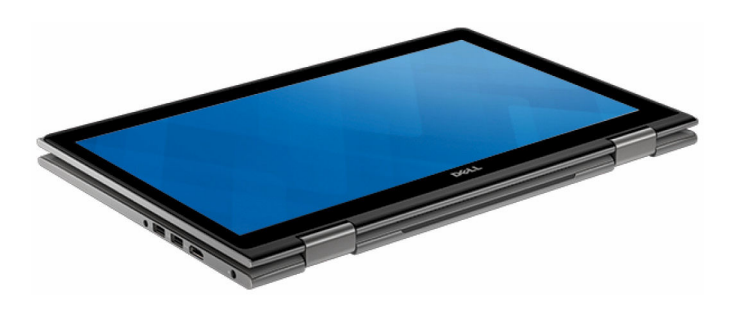

### מעמד

<span id="page-12-0"></span>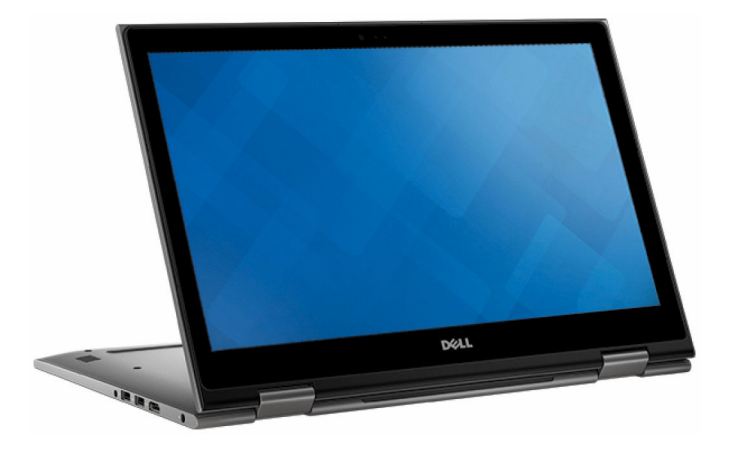

אוהל

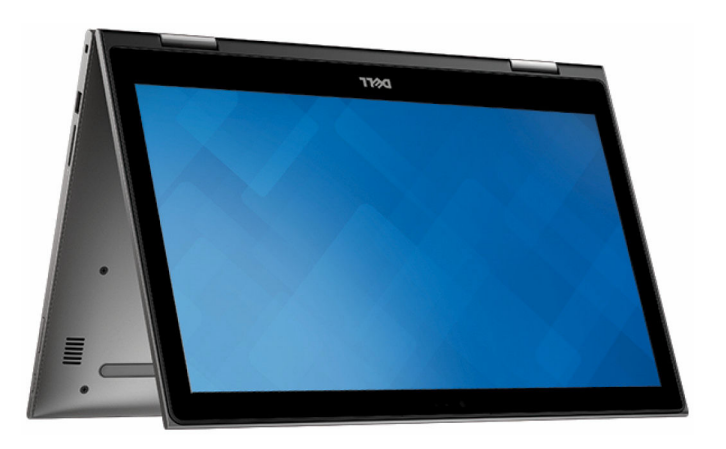

## מידות ומשקל

<span id="page-13-0"></span> Height( גובה( 20.20 מ"מ) 0.80 אינץ(' (רוחב) Width (רוחב) 380.90 מ"מ) Width עומק 253.10 מ"מ) 9.96 אינץ(' משקל (מרבי) 2.09 ק"ג (4.61 ליברות)

הערה: משקל המחשב הנייד עשוי להשתנות הערה: בהתאם לתצורה שהוזמנה ולהבדלים בייצור.

## Information System (פרטי מערכת(

(מעבד) Processor

דגם מחשב 5568–15 Inspiron

- 7i5/i3/i Core Intel דור שישי
- מעבד ליבה כפולה Celeron Intel
	- Intel Pentium Dual Core .

Chipset( ערכת שבבים( משולב במעבד

## (זיכרון) Memory

חריצים שני חריצי SODIMM

DDR4 (סוג) סוג( Type מהירות MHz 2133 תצורות נתמכות 4 גיגה-בתים, 8 גיגה-בתים, 12 גיגה-בתים ו -16 גיגה-בתים

### יציאות ומחברים

<span id="page-14-0"></span>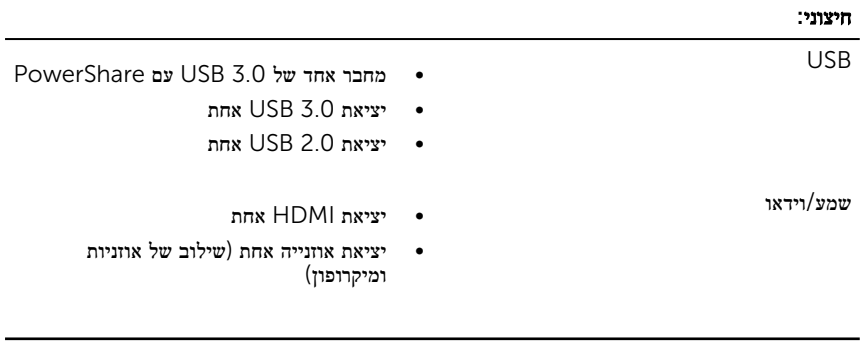

#### פנימי:

חריץ ל .2M- חריץ אחד לכרטיס .2M עבור Fi-Wi וכרטיס משולב ל Bluetooth-

## Communications (תקשורת(

• ac 802.11 Fi-Wi Wireless( אלחוט(

- - Bluetooth 4.0 .
- 4.1 Bluetooth( אופציונלי(
	- Miracast
	- Intel WiDi ·

## Video (וידאו(

- Intel 510 Graphics HD Intel בקר Celeron ו Pentium-
- Intel HD Graphics 520 Intel . Core i3/i5/i7
- Intel Iris Graphics 540 Intel Core .  $i7$

ויכרון (זיכרון) Shared system memory (זיכרון) Memory משותף(

## Audio

<span id="page-15-0"></span>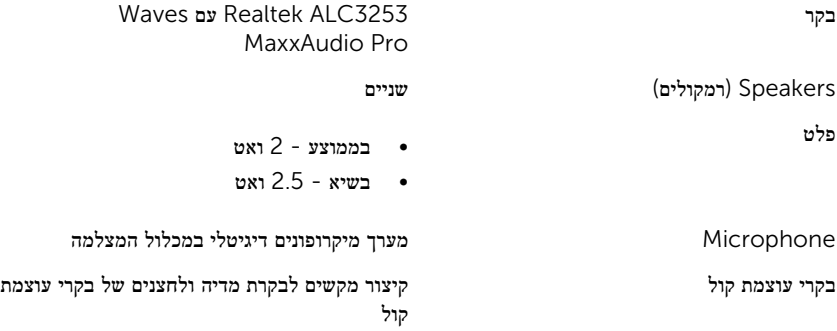

## Storage (אחסון(

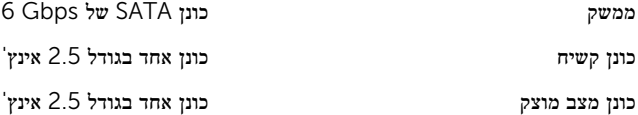

## (קורא כרטיסי מדיה) Media-card reader

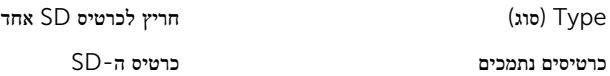

## (צג) Display

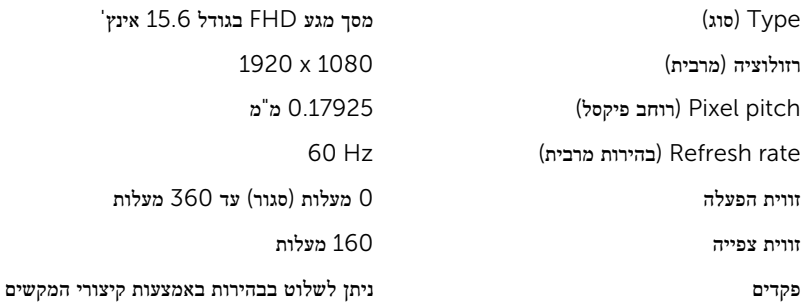

### מקלדת

Type( סוג(

<span id="page-16-0"></span> Height( גובה( 193.59 מ"מ) 7.62 אינץ(' Width( רוחב( 344.16 מ"מ) 13.55 אינץ(' Diagonal( אלכסון( 396.24 מ"מ) 15.60 אינץ('

- מקלדת עם תאורה אחורית
	- מקלדת רגילה

קיצור מקשים על חלק מהמקשים במקלדת שלך יש שני סמלים . ניתן להשתמש במקשים אלה כדי להקליד תווים חלופיים או כדי לבצע פונקציות משניות. כדי להקליד את התו החלופי, לחץ על Shift ועל המקש הרצוי . כדי לבצע פונקציות משניות, לחץ על Fn ועל המקש הרצוי.

הערה: באפשרותך להגדיר את אופן הפעולה  $\mathbb Z$ 

הראשי של קיצורי המקשים על ידי לחיצה על Esc+Fn או על-ידי שינוי Function Behavior Key( התנהגות מקש הפונקציה( בהגדרת המערכת.

קיצורי [מקשים](#page-19-0)

## מצלמה

זווית צפייה אלכסונית 74 מעלות

### משטח מגע

Dimensions( מידות(

- תמונת סטילס: 0.92 מגה-פיקסל רזולוציה
- וידאו: 720 x 1280 פיקסלים )HD) בקצב 30 fps

- אופקי: 1260 רזולוציה
	- אנכי: 960
- גובה: 80 מ"מ) 3.15 אינץ('

<span id="page-17-0"></span>• רוחב: 105 מ"מ) 4.13 אינץ('

# (סוללה) Battery

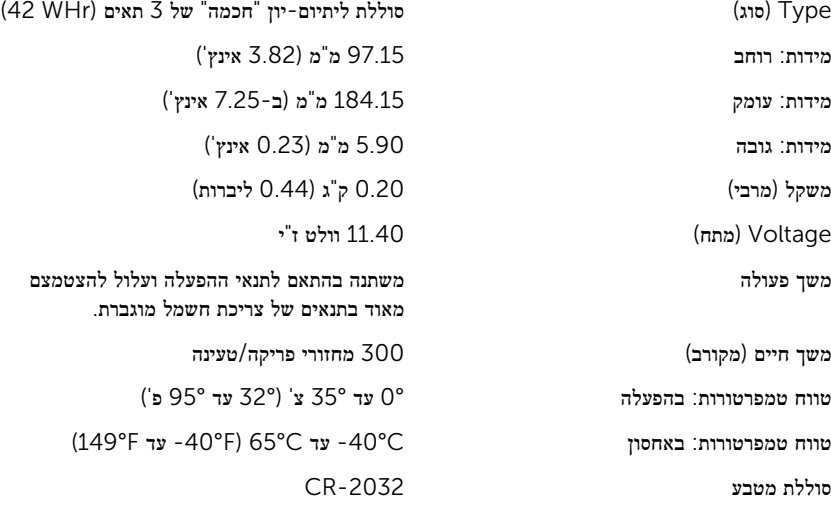

### מתאם מתח

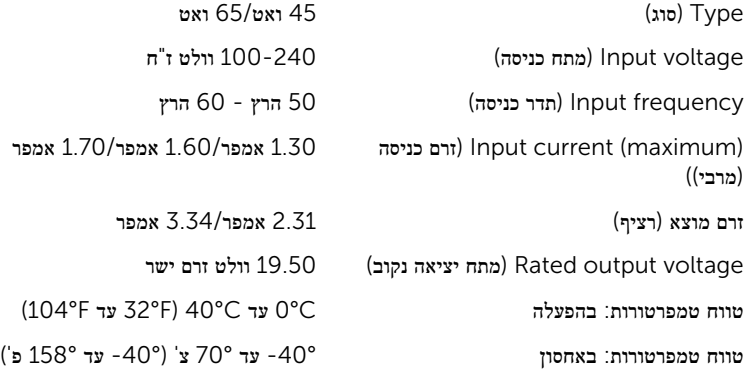

### סביבת המחשב

רמת זיהום אווירי: G1 כמוגדר בתקן 1985-SA-S71.04-1985

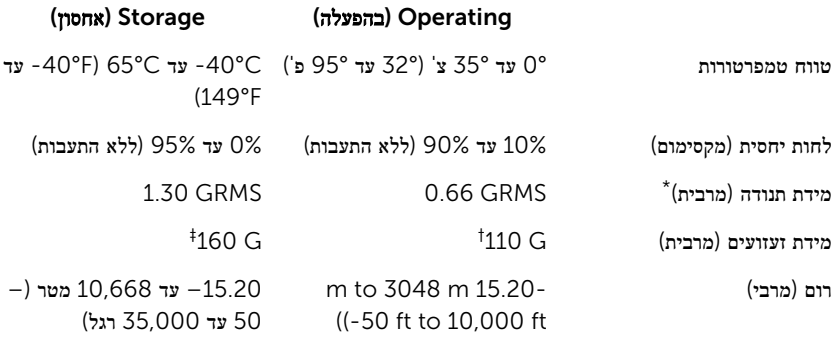

\* נמדדת תוך שימוש בספקטרום תנודות אקראי המדמה סביבת משתמש.

† נמדדת עם פעימת חצי סינוס של 2 אלפיות השנייה כאשר הכונן הקשיח בשימוש.

‡ נמדדת עם פעימת חצי סינוס של 2 אלפיות השנייה כאשר הכונן הקשיח נמצא במצב חניית ראש.

# קיצורי מקשים

<span id="page-19-0"></span>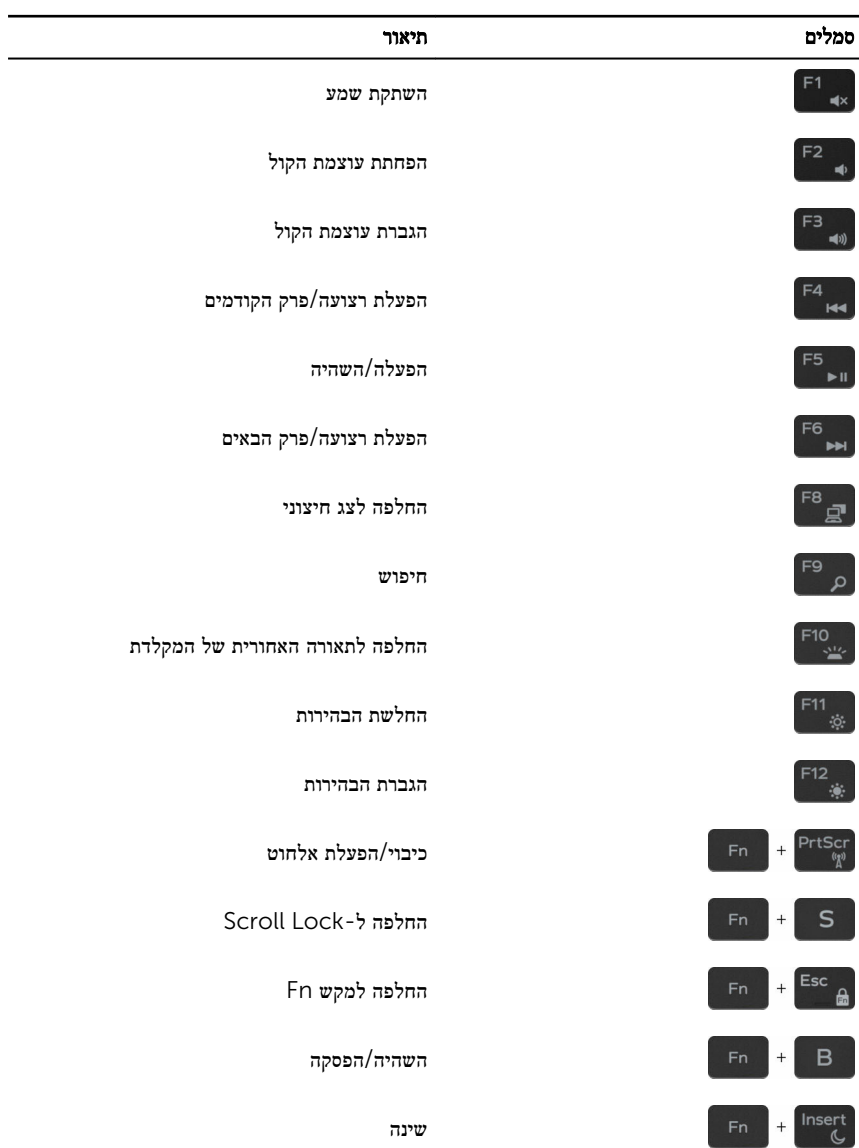

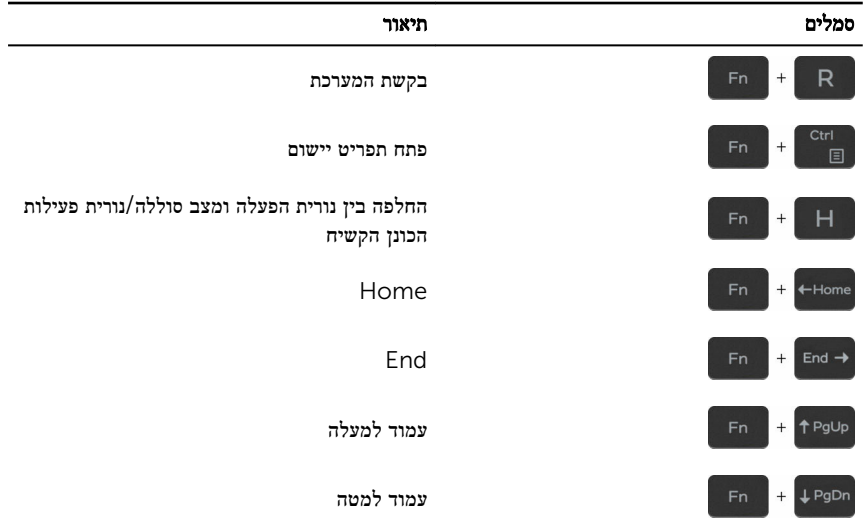

# קבלת עזרה ופנייה אל Dell

### משאבי עזרה עצמית

<span id="page-21-0"></span>ניתן לקבל מידע על המוצרים והשירותים של Dell באמצעות משאבי העזרה העצמית המקוונים הבאים:

מידע על מוצרים ושירותים של Dell [com.dell.www](https://www.dell.com/)

יישום עזרה ותמיכה שלDell

יישום Started Get( התחל(

מידע על פתרון בעיות, מדריכים למשתמש, הוראות התקנה, מפרטי מוצרים, בלוגים לסיוע בנושאים טכניים, מנהלי התקנים, עדכוני תוכנה ועוד.

למד על מערכת ההפעלה, הגדרת המחשב והפעלתו , גיבוי נתונים, אבחון ועוד.

גישה לעזרה ב-10 Windows ו- בחיפוש של Windows, הקלד Help and Support( עזרה ותמיכה(, והקש Enter.

עזרה מקוונת עבור מערכת ההפעלה www.dell.com/support/windows www.dell.com/support/linux

www.dell.com/support

ראה *Dell My and Me(* אני <sup>ו</sup>*-Dell* שלי*(* באתר www.dell.com/support/manuals

## פנייה אל Dell

לפנייה אל Dell בנושא מכירות, תמיכה טכנית או שירות לקוחות, ראה www.dell.com/contactdell.

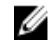

הערה: הזמינות משתנה לפי הארץ והמוצר, וייתכן שחלק מהשירותים לא יהיו זמינים בארץ שלך.

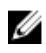

הערה: אם אין ברשותך חיבור אינטרנט פעיל, תוכל למצוא פרטי יצירת קשר בחשבונית הרכישה , תעודת המשלוח, החשבון או קטלוג המוצרים של .Dell